## **BIOS Release Notes**

# **TITLE**

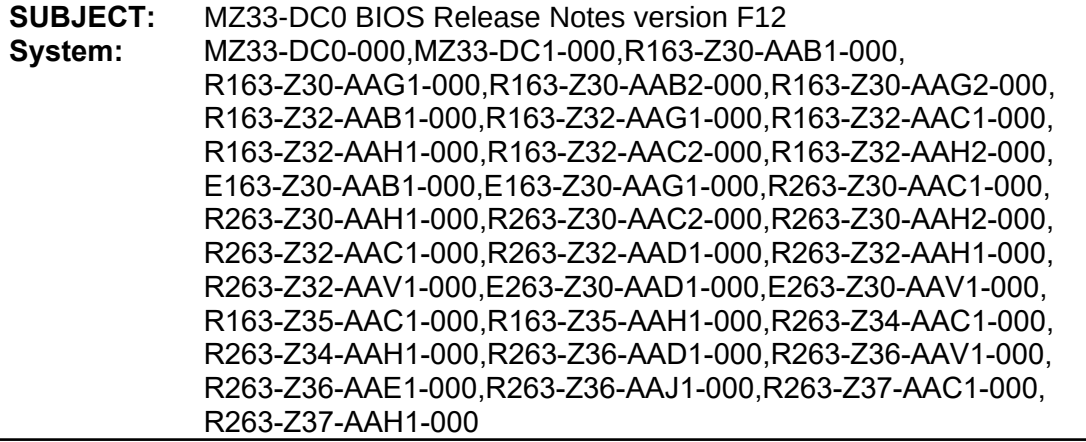

## **About This Release**

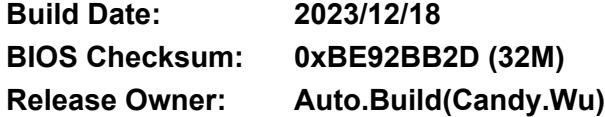

### **BIOS Components/Contents**

**Processor stepping(s) supported:** AMD Genoa Processors **System hardware configurations supported:** MZ33-DC0-000, MZ33-DC1-000 **PCB Version: 1.x Microcode updates versions:**

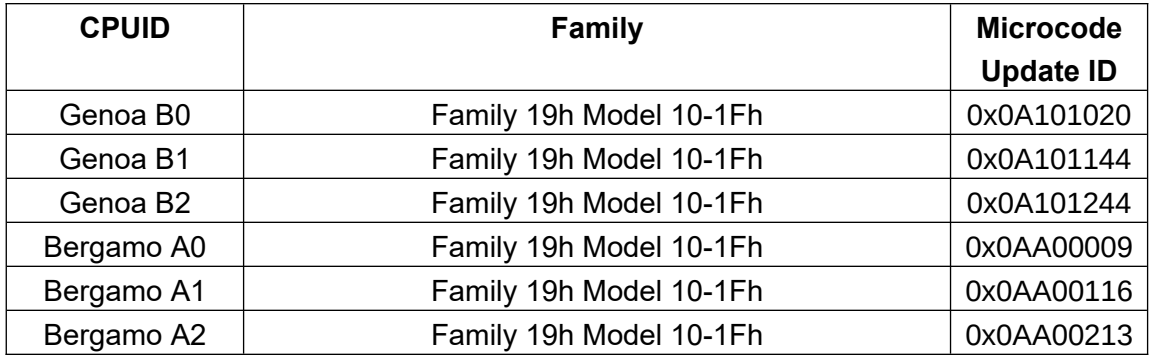

**IPMI support: AMI Kernel version: 5.27\_GenoaCrb\_0ACQT023 AGESA PI version: GenoaPI 1.0.0.A OPROM version:**

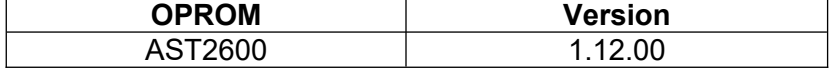

### **Installation Notes**

#### **IMPORTANT NOTES:**

**1.** Please extract the MZ33-DC0\_F12.zip to a bootable diskette that use FAT/FAT32 format

#### **BIOS UPDATE INSTRUCTIONS FOR EFI Shell:**

- 1. Insert USB flash drive to system for BIOS upgrade.
- 2. Power on system and boot to Build-In Shell.
- 3. Enter your USB filesystem, like "fs0:" or "fsx:", "x" is your USB filesystem number
- 4. Execute F.nsh for bios update
- 5. After bios flash finish, system must Power-Off to have the changes take effect.

#### **BIOS UPDATE INSTRUCTIONS FOR Windows:**

- 1. Insert bios update USB flash drive.
- 2. Use Command Shell.
- 3. Enter \Tool\Win32 and execute f.bat for Windows 32bit. Or

Enter \Tool\Win64 and execute f.bat for Windows 64bit.

4. After bios flash finish, system must Power-Off to have the changes take effect.

#### **BIOS UPDATE FOR Easy BIOS Refresh:**

- 1. The system supports remotely update BIOS if BMC existent.
- 2. Please download the Easy BIOS Refresh User Guide from Gigabyte website, target system support page.

#### **BIOS Version CHECK INSTRUCTIONS:**

- 1. Power on system and press <DEL> during POST
- 2. The bios version shows on the first main page

# **Known Issues/Workarounds**

## **Issues fixed in this version**